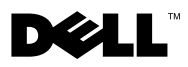

# Despre avertismente

AVERTISMENT: Un AVERTISMENT indică un pericol potenţial de deteriorare a bunurilor, de vătămare corporală sau de deces.

## Dell**™** Latitude**™** E4300 Fişă tehnică cu informaţii despre configurare şi funcţii

Vedere frontală

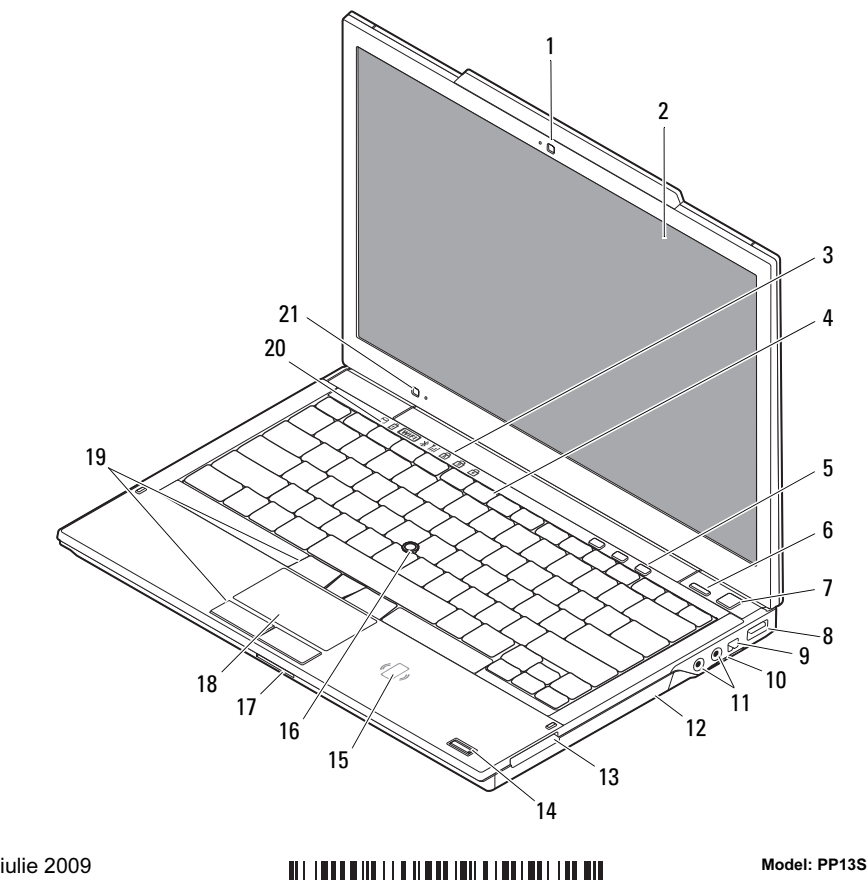

02DF1RA00

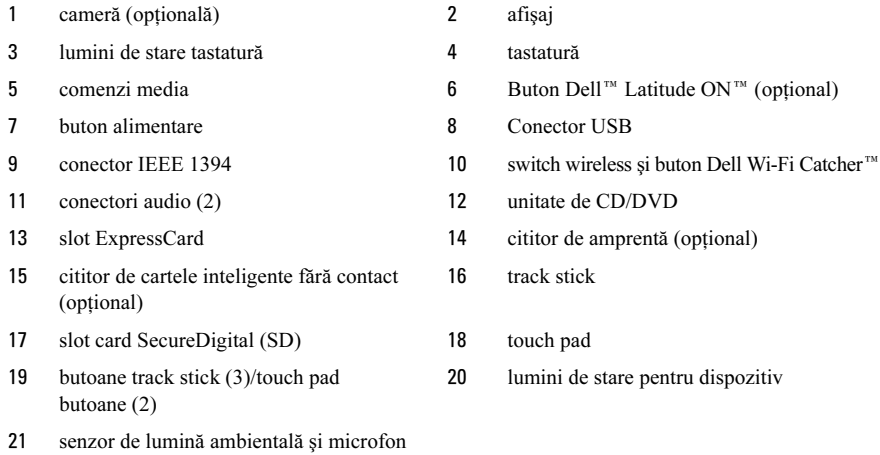

Vedere spate

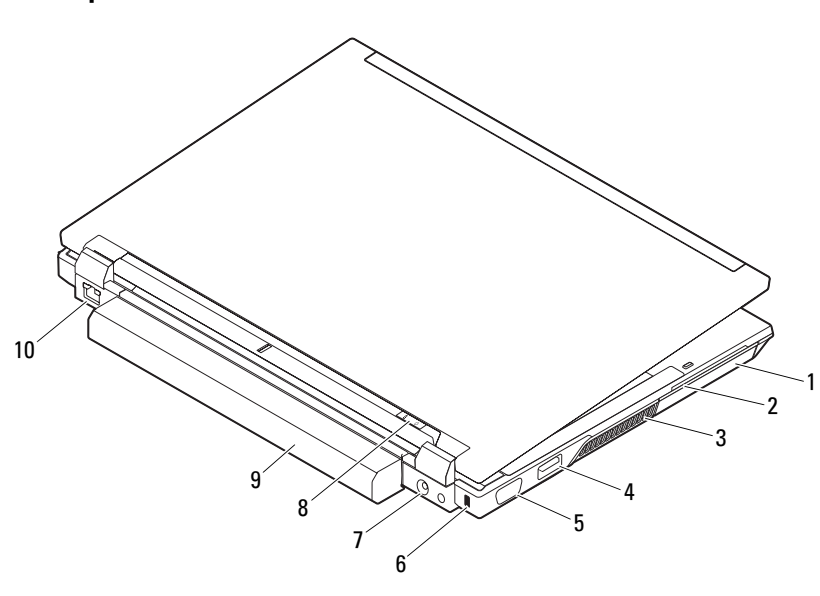

- 
- 3 deschideri de ventilatie 4 conector eSATA/USB
- 
- 
- 
- 1 hard disk 2 slot card inteligent
	-
- 5 conector video 6 slot cablu de securitate
- 7 conector pentru adaptor c.a. 8 lumină alimentare/lumină baterie
- 9 baterie 10 conector de retea

## Configurare rapidă

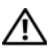

**AVERTISMENT:** Înainte de a iniția orice procedură indicată în această secțiune, citiți instrucțiunile de siguranță livrate împreună cu computerul. Pentru informații suplimentare despre cele mai bune practici,

consultaţi www.dell.com/regulatory\_compliance.

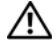

 $\sqrt{N}$  AVERTISMENT: Adaptorul de c.a. poate fi conectat la prize electrice din întreaga lume. Cu toate acestea, tipurile de conectori şi cabluri de alimentare multiplă variază de la o ţară la alta. Utilizarea unui cablu necorespunzător sau conectarea incorectă a unui cablu la cablul de alimentare multiplă sau la priza electrică poate provoca incendii sau deteriorarea echipamentului.

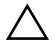

ATENŢIE: Atunci când deconectaţi de la computer cablul transformatorului c.a., prindeți conectorul și nu cablul propriu-zis, și trageți ferm, dar atent pentru a preveni deteriorarea cablului. Atunci când înfășurati cablul adaptorului de c.a., asiguraţi-vă că urmaţi unghiul conectorului de pe adaptorul de c.a. pentru a evita deteriorarea cablului.

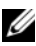

**NOTA:** Este posibil ca unele dispozitive să nu fie incluse dacă nu le-ați comandat.

**1** Conectaţi adaptorul de c.a. la conectorul adaptorului de c.a. de pe computer şi la priza electrică.

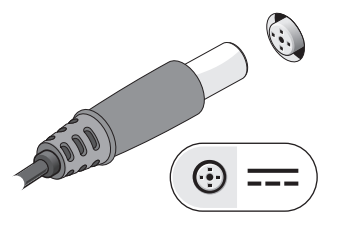

**3** Conectati dispozitive USB cum ar fi un mouse sau o tastatură (opţional).

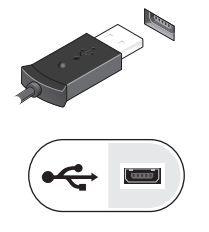

**2** Conectaţi cablul de reţea (opţional).

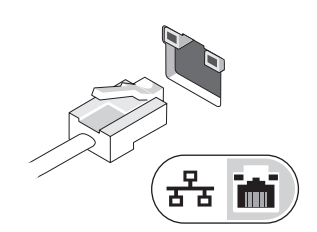

4 Conectati dispozitive IEEE 1394, cum ar fi un player DVD (opţional).

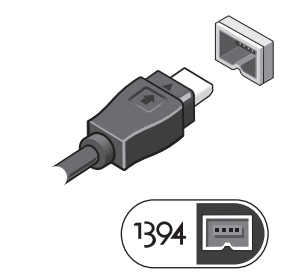

**5** Deschideţi ecranul computerului şi apăsaţi butonul de alimentare pentru a porni computerul.

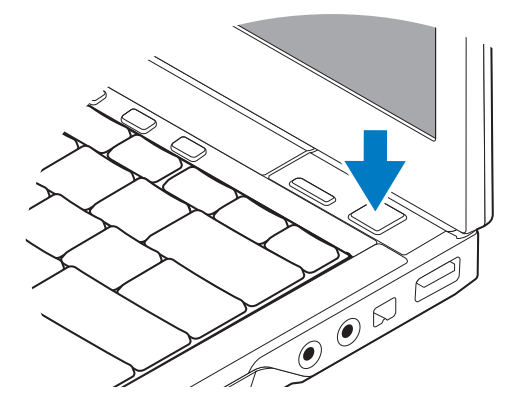

**NOTA:** Este recomandat să porniți și să opriți computerul cel puțin o dată înainte de a instala carduri sau de a conecta computerul la un dispozitiv de andocare sau alt dispozitiv extern, cum ar fi o imprimantă.

## **Specificații**

**NOTA:** Ofertele pot fi diferite în funcție de regiune. Specificațiile următoare sunt exclusiv cele a căror livrare împreună cu computerul este stipulată de lege. Pentru mai multe informaţii privind configuraţia calculatorului, faceţi clic pe Start→ Help and Support (Ajutor și asistență) și selectați opțiunea de a vizualiza informații despre calculatorul dumneavoastră.

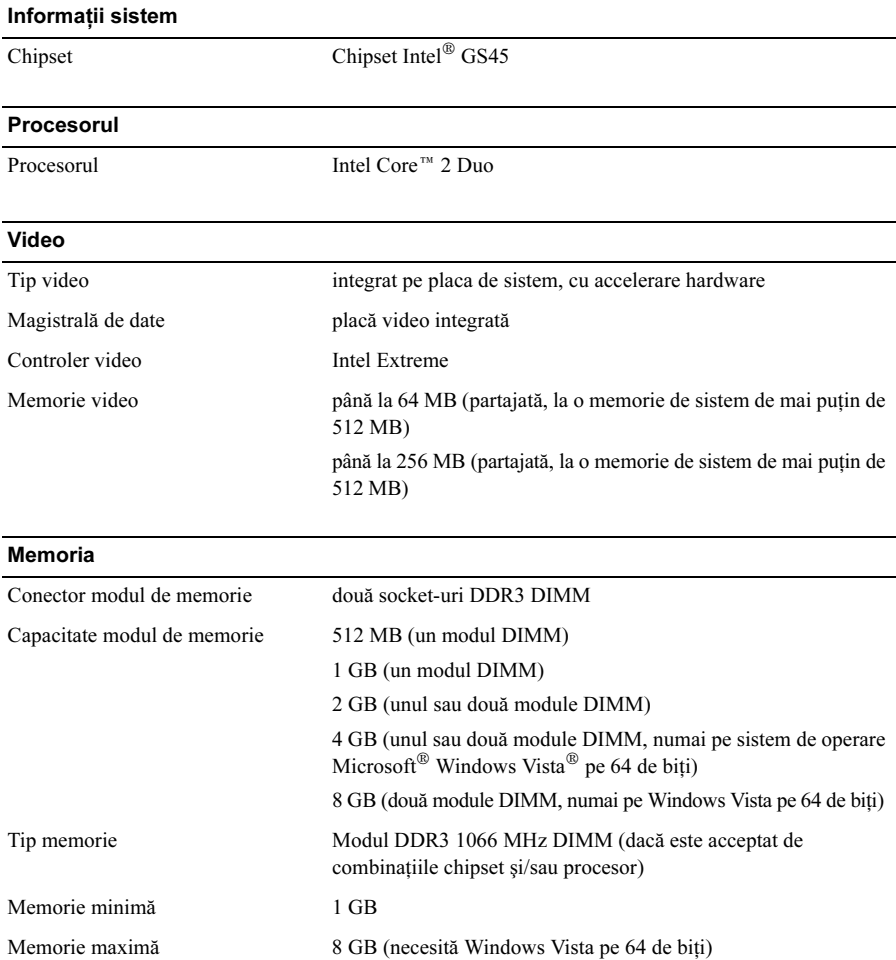

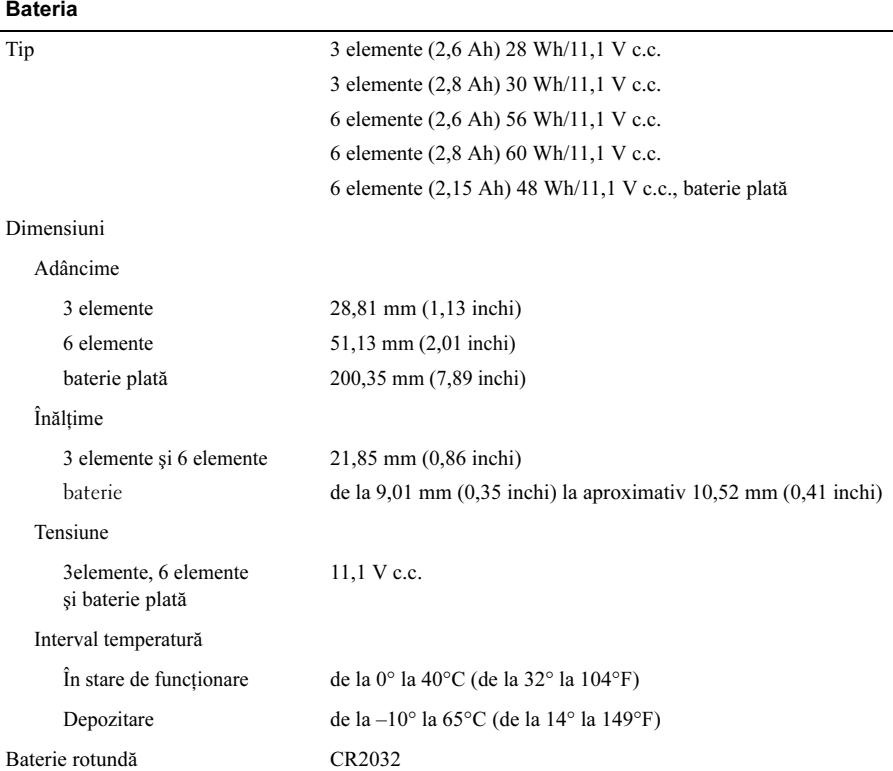

#### Adaptor de c.a.

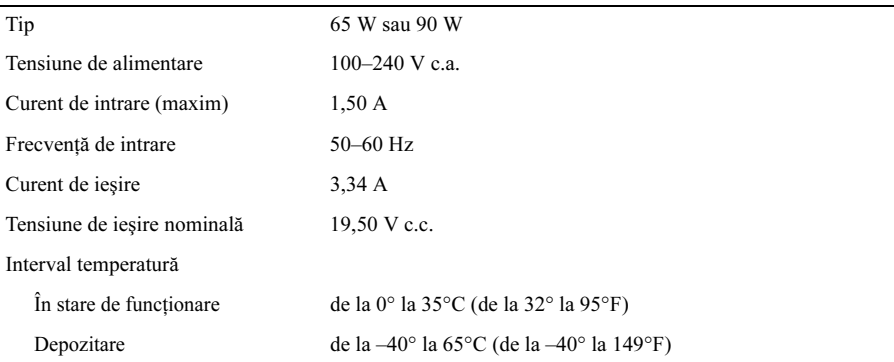

#### Date fizice

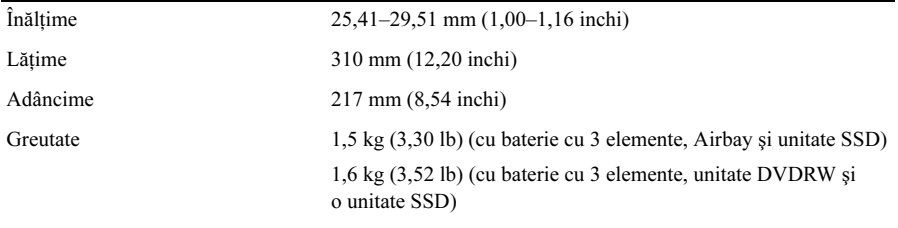

#### Specificaţii de mediu

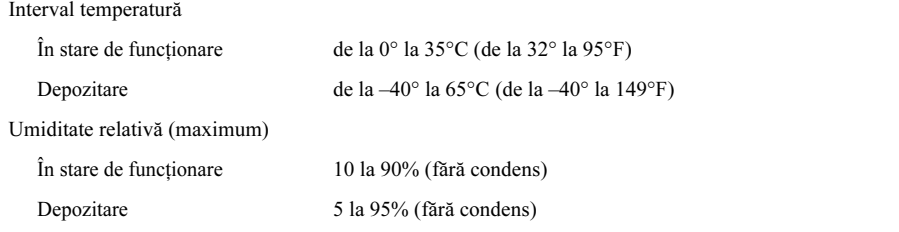

### Găsirea mai multor informaţii şi resurse

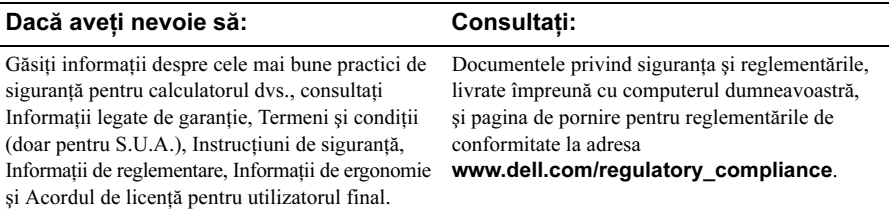

\_\_\_\_\_\_\_\_\_\_\_\_\_\_\_\_\_

Alte mărci comerciale și denumiri comerciale pot fi utilizate în acest document pentru referire fie la entitățile care au drepturi asupra mărcilor și denumirilor, fie la produsele acestora. Dell Inc. neagă orice interes de proprietate asupra mărcilor comerciale și denumirilor comerciale cu excepţia celor care îi aparţin.

**Informaţiile din acest document pot fi modificate fără notificare. © 2009 Dell Inc. Toate drepturile rezervate. Tipărit în Irlanda.**

Este strict interzisă reproducerea sub orice formă a acestor materiale, fără autorizaţia scrisă a Dell Inc.

Mărcile comerciale utilizate în acest text: *Dell*, logo-ul *DELL* și *Dell Latitude* sunt mărci comerciale ale Dell Inc.; *Intel* este o marcă înregistrată, iar *Core* este o marcă comercială a Intel Corporation în S.U.A. și în alte ţări; Microsoft, Windows și Windows Vista sunt mărci comerciale sau mărci comerciale înregistrate ale Microsoft Corporation în Statele Unite și/sau în alte tări.